# **Analisa Ketel Uap Pipa Air Hasil Desain 3 Dimensional**

## **Ronny Dwi Agusulistyo<sup>1</sup> , Andy Wijayanto<sup>2</sup>**

*Desain Produk Mekatronika-Politeknik Mekatronika Sanata Dharma1,2* ronny\_dwi2002@yahoo.com

## **Abstrak**

Telah dilakukan analisa ketel uap pipa air hasil desain 3 Dimensional dengan menggunakan software SolidWorks. Analisa dilakukan terhadap kekuatan struktur ketel uap pipa air yang dipengaruhi oleh gaya berat dan temperatur, serta simulasi aliran gas asap pembakaran dan aliran uap air yang terjadi di dalam ketel uap pipa air.

Untuk analisa kekuatan struktur pengaruh gaya berat, dilakukan pada kerangka dan cerobong dengan menggunakan fasilitas static simulation, memasukkan bahan dari kerangka dan cerobong, mencari beratnya, memasukkan bagian yang fixed dan bagian yang menerima gaya, dan membuat mesh, serta mengeksekusinya. Analisa kekuatan struktur pengaruh temperatur menggunakan fasilitas thermal simulation dengan kondisi steady state dan transient, memasukkan beban thermal pada bagian yang berpengaruh (heat Power, Convection, dan temperatur), dan membuat mesh, serta mengeksekusinya. Simulasi aliran gas asap pembakaran dilakukan pada kerangka dan cerobong, simulasi aliran uap air dilakukan pada pipa-pipa ketel uap. Simulasi mengunakan fasilitas FloXpress, dengan menutup bagian-bagian yang terbuka, memasukkan bahan dari kerangka, cerobong dan pipa-pipa. Menentukan jenis aliran, menentukan bagian inlet dengan memasukkan laju masa aliran, menentukan bagian outlet dengan memasukan tekanan di lingkungan sekitarnya, serta mengeksekusinya.

Tegangan maksimal yang terjadi sebesar 6,87611e+008 N/m^2 pada bagian konstruksi kerangka yang berpenampang kecil, sedangkan sebesar 8,882e+006 N/m^2 pada bagian konstruksi cerobong yang menempel dengan kerangkanya, serta temperatur gas asap pembakaran terdistribusi di seluruh kerangka secara merata. Temperatur gas asap pembakaran setelah 900 detik menjadi 1526,81o C.

Kata kunci : mesh, static, steady state, transient, gas asap pembakaran.

## **1. Pendahuluan**

*Computer Aided Design* (CAD) dewasa ini merupakan revolusi dalam industri yang kompetitif. Proses perancangan di industri manufaktur sangat memakan waktu, karena bersifat iteratif dan membutuhkan tenaga yang berpengalaman. Alat *Computer Aided Design* dapat digunakan untuk berbagai aplikasi dalam Teknik Mesin, sehingga di dalam mendesain suatu komponen/peralatan memerlukan waktu yang relatif singkat dan produktivitas serta kualitas yang lebih baik. Salah satu *software* yang banyak dipakai di dunia industri untuk membuat gambar 3 Dimensional adalah *SolidWorks* (Abhishek C. Lad, Rao A.S., 2014). *Software SolidWorks* memiliki keunggulan dibanding *software* lainnya, disamping digunakan untuk mendesain gambar 3 Dimensional, *SolidWorks* dapat juga digunakan untuk alat bantu modeling dan simulasi, dengan metoda elemen hingga digunakan untuk analisa/menentukan tegangan, dan regangan akibat gaya yang bekerja (Hudzari R. M., et al, 2012).

Ketel uap merupakan pesawat tenaga yang mengubah air menjadi uap dengan proses pendidihan di dalam ketel, sehingga dihasilkan uap dengan temperatur dan tekanan yang diinginkan melalui proses pembakaran bahan bakar di dalam ruang bakar. Aliran gas panas dan pancaran nyala api terjadi melalui plat baja secara konduksi. Umumnya pesawat tenaga ketel uap terdiri dari: ketel (sebagai pendidih dan penguap), dapur (sebagai kelengkapan pembakaran bahan bakar), *superheater*, *ekonomizes*, *atemprator* (susunan alat temperatur uap), *reheater uap* dan pemanas udara. Proses perpindahan panas awalnya terjadi pada ruang bakar/dapur. Bila unsur-unsur yang dapat terbakar dan oksigen terjadi pencampuran, maka akan menyebabkan terlepasnya energi yang terkandung dalam bahan bakar. Energi ini akan menaikkan tingkat energi asap sehingga temperatur gas tersebut naik. Karena temperatur gas asap yang tinggi, maka terjadi perpindahan energi panas baik secara radiasi maupun konveksi dari gas asap ke dinding di sekitarnya. Energi tersebut diperlukan untuk menaikkan temperatur air menjadi uap atau menaikkan temperatur uap. Ketel uap pipa air (*water tube boiler*) memiliki bagian pendidih yang terdiri dari susunan pipa-pipa yang dialiri air yang harus dididihkan, sedangkan gas asap sebagai bahan pemanas mengalir diluar pipa-pipa. Pembentukan uap terjadi di dalam sejumlah pipa pipa. Pemakaian ketel uap pipa air sangat banyak, karena mempunyai luas panas yang sangat besar dibanding isi air, sehingga menghasilkan uap yang sangat besar.

Tujuan dari penelitian ini adalah menganalisa kekuatan struktur ketel uap pipa air terhadap pengaruh gaya berat dan temperatur gas asap pembakaran, serta membuat simulasi aliran gas asap pembakaran dan aliran uap air di dalam ketel uap pipa air hasil desain 3 Dimensional. Semua penelitian ini dilakukan dengan menggunakan *software SolidWorks*.

## **2. Metode**

## **2.1. Metode Penelitian**

Metode penelitian dilakukan dengan terlebih dahulu membuat desain 3 Dimensional ketel uap pipa air, kemudian dari hasil desain 3 Dimensional dianalisa terhadap kekuatan struktur nya dan temperatur gas asap pembakaran, serta dibuat simulasi aliran. Metode pelaksanaan yang digunakan didalam mendesain dan menganalisa ketel uap pipa air ini adalah sebagai berikut :

- a. Mengumpulkan data-data ketel uap pipa air yang akan didesain.
- b. Membuat desain 3 Dimensional ketel uap pipa air dari data-data yang dikumpulkan dengan menggunakan *SolidWorks.*
- c. Menganalisa kekuatan struktur ketel uap pipa air hasil desain dari pengaruh gaya berat dengan menggunakan *SolidWorks.*
- d. Menganalisa kekuatan struktur ketel uap pipa air hasil desain dari pengaruh temperatur gas asap pembakaran dengan menggunakan *SolidWorks.*
- e. Membuat simulasi aliran gas asap pembakaran dan aliran uap air di dalam ketel uap pipa air hasil desain dengan menggunakan *SolidWorks.*

## **2.2. Metode Pelaksanaan Membuat Desain 3 Dimensional Ketel Uap Pipa Air**

Sebelum membuat desain 3 Dimensional ketel uap pipa air, dilakukan survey lapangan untuk mendapatkan data-data yang diperlukan dengan memperhatikan kapasitas ketel uap, tekanan uap yang diinginkan, dan jenis uap yang dihasilkan. Metoda pelaksanaan untuk membuat desain 3 Dimensional ketel uap pipa air dengan menggunakan *SolidWorks* adalah sebagai berikut :

a. Membuat desain kerangka

Menentukan struktur pipa yang akan dibuat dengan menyesuaikan bahan yang akan digunakan (*Gray Cast Iron*)

- a.1. Sketch Struktur kerangka.
- a.2. Beri ukuran sesuai dengan kondisi di lapangan.
- a.3. Beri ketebalan rangka dengan *feature extruded boss*.

b. Membuat desain pipa

b.1. *Sketch* untuk *part* pipa.

*Prosiding Seminar Nasional XII "Rekayasa Teknologi Industri dan Informasi 2017 Sekolah Tinggi Teknologi Nasional Yogyakarta*

- b.2. Tentukan jumlah layer dari pipa yang akan dibuat dengan *plane* kanan.
- b.3. Buat jaring-jaring pipanya dengan memberi ukuran yang sesuai.
- b.4. Lakukan pada seluruh layer yang ditentukan.
- b.5. Buat *plane* depan untuk membuat pipa berlubang.
- b.6. Lakukan *feature sweep boss* untuk membentuk pipa.
- b.7. Tutup pipa dengan selimutnya disertai permukaan berlubangnya.
- c. Membuat desain ruang pembakaran
	- c.1. *Sketch* ruang pembakaran.
	- c.2. Beri ukuran sesuai dengan kondisi di lapangan.
	- c.3. Beri ketebalan ruang pembakaran dengan *feature extruded boss*.
- d. Membuat desain cerobong (*chemney*)
	- d.1. *Sketch* cerobong.
	- d.2. Beri ukuran sesuai dengan kondisi di lapangan.
	- d.3. Beri ketebalan cerobong dengan *feature extruded boss*.
- e. Membuat desain *induce draft force*
	- e.1. *Sketch induce draft force*.
	- e.2. Beri ukuran sesuai dengan kondisi di lapangan.
	- e.3. Beri ketebalan *induce draft force* dengan *feature extruded boss*.
- f. Membuat desain *accesories* tangga
	- f.1. *Sketch accesories* tangga.
	- f.2. Beri ukuran sesuai dengan kondisi di lapangan.
	- f.3. Beri ketebalan *accesories* tangga dengan *feature extruded boss*.

### **2.3. Metode Penelitian Menganalisa Kekuatan Struktur** (*SolidWorks*, 2016)

Metode penelitian untuk menganalisa kekuatan struktur desain 3 Dimensional ketel uap pipa air ada dua macam, yaitu pengaruh gaya berat dan pengaruh temperatur gas asap pembakaran.

## **2.3.1. Metode Penelitian Menganalisa Kekuatan Struktur Pengaruh Gaya Berat**

Metode penelitian untuk menganalisa kekuatan struktur desain 3 Dimensional ketel uap pipa air pengaruh gaya berat, pelaksanaannya adalah sebagai berikut :

- a. Gunakan fasilitas *Simulation*.
- b. Pilih bentuk pengujian *static* yang akan dipakai.
- c. Masukkan material yang digunakan.
- d. Hitung berat dari bagian desain yang yang akan diteliti.
- e. Tentukan bagian desain yang *fixed*.
- f. Tentukan bagian desain yang dipengaruhi gaya berat dan masukkan besarnya gaya berat.
- g. Buat *mesh* dan selesaikan analisa kekuatan statis.

## **2.3.2. Metode Penelitian Menganalisa Kekuatan Struktur Pengaruh Temperatur Gas Asap Pembakaran**

Metode penelitian untuk menganalisa kekuatan struktur desain 3 Dimensional ketel uap pipa air pengaruh temperatur gas asap pembakaran, pelaksanaannya adalah sebagai berikut :

- a. Gunakan fasilitas *Simulation*.
- b. Pilih bentuk pengujian pada kondisi *steady state* yang akan dipakai.
- c. Masukkan material yang digunakan.
- d. Hitung berat dari bagian desain yang yang akan diteliti.
- e. Tentukan bagian desain 3 Dimensional yang merupakan sumber panas pada dan masukkan besarnya daya pemanas tersebut.
- f. Tentukan bagian desain 3 Dimensional yang mengantarkan panas konveksi dan masukkan besarnya koefisien konveksi serta besar temperatur di sekitar bagian yang terpengaruh gas asap pembakaran.
- g. Buat *mesh* dan selesaikan pengujian pada kondisi *steady state*.
- h. Pilih bentuk pengujian pada kondisi *transient* yang akan dipakai, dengan memasukkan waktu pengujian (900 detik) dan interval waktu pengujian (30 detik).
- i. Masukkan beban termal yang digunakan pada kondisi *steady state* (nomor e dan nomor f).
- j. Buat *mesh* dan selesaikan pengujian pada kondisi *transient.*

## **2.4. Metoda Pelaksanaan Simulasi Aliran** (*SolidWorks*, 2010)

Untuk membuat simulasi aliran, semua bagian desain yang berlubang harus ditutup. Metoda pelaksanaan simulasi aliran adalah sebagai berikut :

- a. Gunakan menu *assembly* dan *inset* bagian desain yang akan dibuat simulasinya.
- b. Masukkan material yang digunakan.
- c. Buat transparan bagian desain yang akan disimulasikan.
- d. Gunakan fasilitas *FloXpess*
- e. Pilih volume fluida yang akan disimulasikan
- f. Pilih fluida yang akan disimulasikan
- g. Masukan pada bagian *inlet* laju aliran massa dan masukkan besarnya, masukkan besar temperatur nya.
- h. Masukkan pada bagian *outlet* besar tekanan.
- i. Selesaikan simulasi sehingga lengkap untuk dilihat
- j. Pilih jenis aliran yang akan disimulasikan

*Prosiding Seminar Nasional XII "Rekayasa Teknologi Industri dan Informasi 2017 Sekolah Tinggi Teknologi Nasional Yogyakarta*

- k. Eksekusi simulasi hingga terlihat gerakan aliran didalam bagian desain.
- **3. Hasil dan Pembahasan**

## **3.1. Hasil**

a. Desain 3 Dimensional Ketel Uap Pipa Air

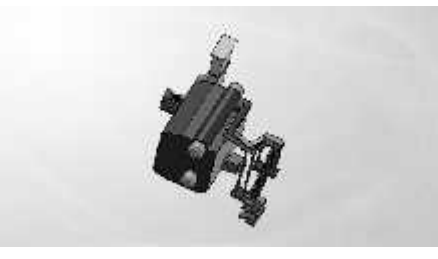

*Gbr. 1. Desain 3 Dimensional Ketel Uap Pipa Air*

- b. Analisa Struktur Pengaruh Gaya Berat
- b1. Analisa Struktur Pengaruh Gaya Berat pada Kerangka

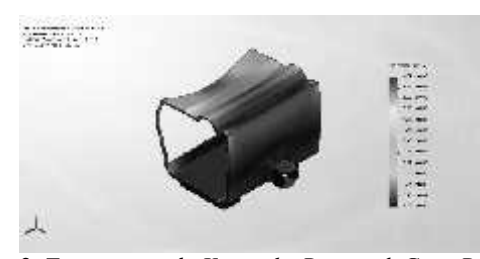

Gbr. 2. *Tegangan pada Kerangka Pengaruh Gaya Berat*

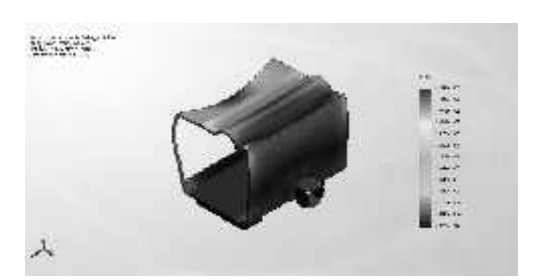

Gbr. 3. *Pergeseran pada Kerangka Pengaruh Gaya Berat*

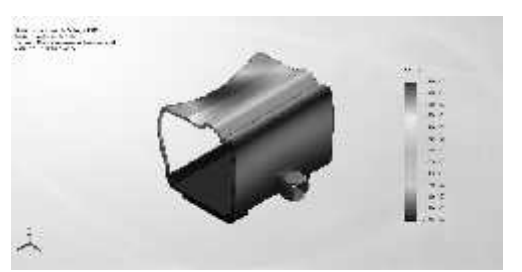

Gbr. 4. *Regangan pada Kerangka Pengaruh Gaya Berat*

Data-data yang didapat : Bahan : Gray Cast Iron (SN) Masa : 14418 kg Volume : 2,0025 m^3 Density : 7200 kg/m^3 Berat : 141296 N

Gaya total **:** 3,7892e+007 N Jumlah Titik : 16224 Jumlah elemen : 7905

Tabel 1. Tabel hasil analisa struktur pengaruh gaya berat pada kerangka

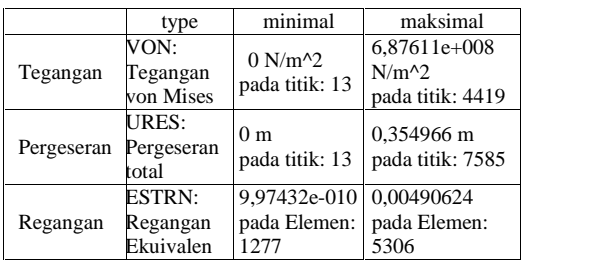

b2. Analisa Struktur Pengaruh Gaya Berat pada Cerobong

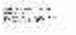

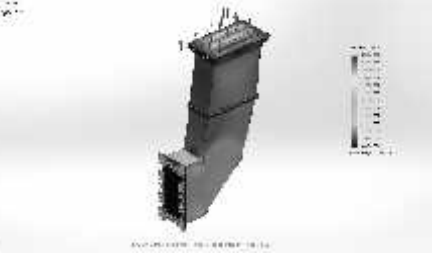

Gbr. 5. *Tegangan pada Cerobong Pengaruh Gaya Berat*

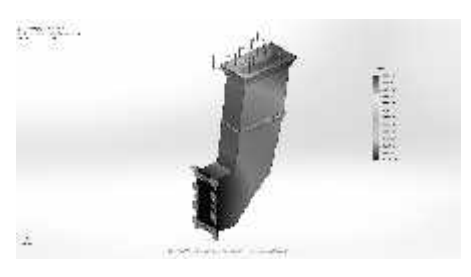

Gbr. 6. *Pergeseran pada Cerobong Pengaruh Gaya Berat*

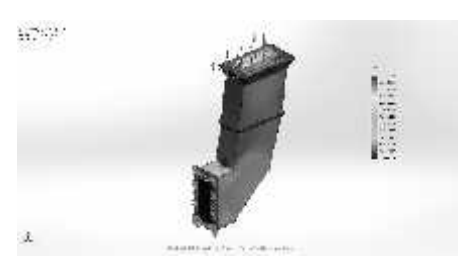

Gbr. 7. *Regangan pada Cerobong Pengaruh Gaya Berat*

Data-data yang didapat : Bahan : AISI 1020 Steel, Cold Rolled Masa : 271635 kg Volume : 34,5153 m^3 Density : 7870 kg/m^3 Berat : 2,66202e+006 N Gaya total : 2,76166e+006N Jumlah Titik : 16431

Jumlah elemen : 8164

Tabel 2. Hasil analisa struktur pengaruh gaya berat pada cerobong

|            | type                                   | minimal                                         | maksimal                                      |
|------------|----------------------------------------|-------------------------------------------------|-----------------------------------------------|
| Tegangan   | VON:<br>Tegangan<br>von Mises          | $0,000e+000$<br>$N/m^2$<br>Pada titik:<br>15913 | 8,882e+006N/m<br>$\wedge$<br>Pada titik : 168 |
| Pergeseran | <b>URES:</b><br>Total<br>Pergeseran    | $0,000e+000$<br>mm<br>Pada titik: 1             | 6,298e-001 mm<br>Pada titik: 2334             |
| Regangan   | <b>ESTRN:</b><br>Regangan<br>Ekuivalen | $0,000e+000$<br>Pada<br>Elemen:<br>7941         | 3,752e-005<br>Pada Elemen:<br>7072            |

c. Analisa Struktur Pengaruh Temperatur

c1. Analisa Steady State

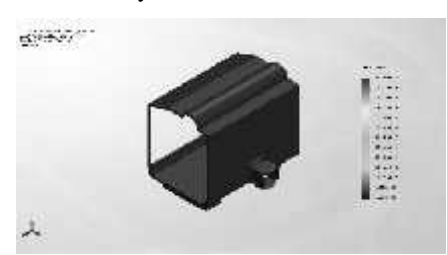

Gbr. 8. *Distribusi Temperatur kondisi Stedy State pada Kerangka*

| Data-data yang didapat:              |                                                        |                           |                          |                                          |  |  |  |  |
|--------------------------------------|--------------------------------------------------------|---------------------------|--------------------------|------------------------------------------|--|--|--|--|
| Material: Gray Cast Iron (SN)        |                                                        |                           |                          |                                          |  |  |  |  |
| Mass :14418 kg                       |                                                        |                           |                          |                                          |  |  |  |  |
| Volume: 2,0025 m^3                   |                                                        |                           |                          |                                          |  |  |  |  |
|                                      | type                                                   |                           | minimal                  | maksimal                                 |  |  |  |  |
| termal                               | TEMP:<br>Temperatur<br>pada langkah:<br>30 (900 detik) | -953,641<br>Celsius       | pada titik : 40          | 1526,81<br>Celsius<br>pada titik :<br>52 |  |  |  |  |
| Densitas masa: $7200 \text{ kg/m}^3$ |                                                        |                           |                          |                                          |  |  |  |  |
| Berat : 141296 N                     |                                                        |                           |                          |                                          |  |  |  |  |
| Jumlah Titik: 16224                  |                                                        |                           |                          |                                          |  |  |  |  |
| Jumlah elemen : 7905                 |                                                        |                           |                          |                                          |  |  |  |  |
| Model type                           |                                                        |                           | Linear Elastic Isotropic |                                          |  |  |  |  |
| Default failure criterion:           |                                                        |                           | Mohr-Coulomb Stress      |                                          |  |  |  |  |
| Konduktifitas termal:                |                                                        |                           | 45 W/(m.K)               |                                          |  |  |  |  |
| Panas spesifik                       |                                                        | $\mathbb{R}^{\mathbb{Z}}$ | 510 J/(kg.K)             |                                          |  |  |  |  |
| Densitas masa                        |                                                        |                           | $7200 \text{ kg/m}^3$    |                                          |  |  |  |  |

Tabel 3. Beban temperatur untuk analisa struktur pengaruh temperatur kondisi steady state pada kerangka

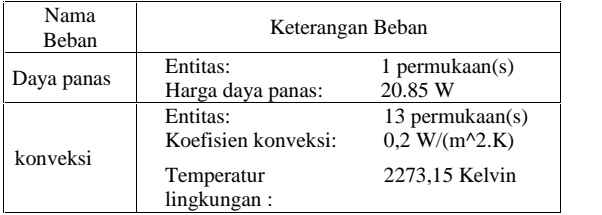

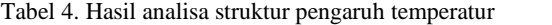

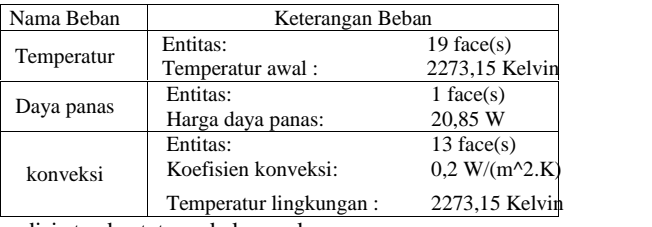

kondisi steady state pada kerangka

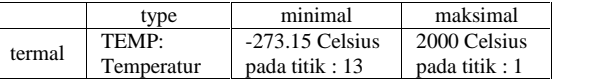

#### c2. Analisa Transient

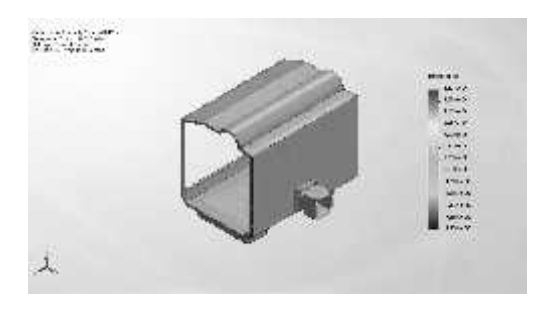

Gbr. 9. *Distribusi Temperatur kondisi Transien pada Kerangka*

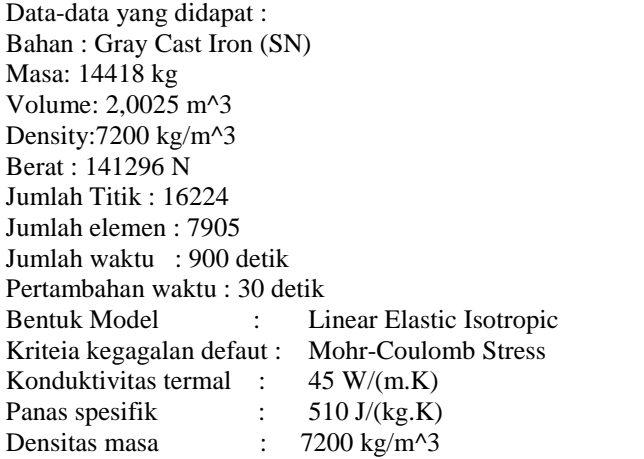

Tabel 5. Beban temperatur untuk analisa struktur pengaruh temperatur kondisi transien pada kerangka

Tabel 6. Hasil analisa struktur pengaruh temperatur kondisi transien pada kerangka

## d. Simulasi Aliran

d1. Simulasi Aliran Gas Asap Pembakaran

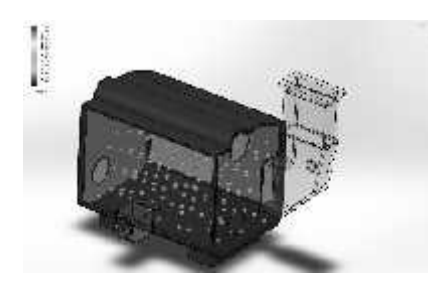

Gbr. 10. *Aliran Gas Asap Pembakaran pada Kerangka*

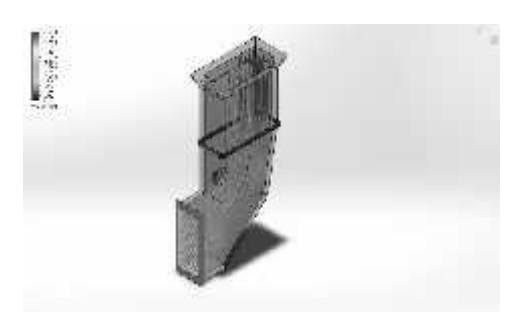

Gbr. 11. *Aliran Gas Asap Pembakaran pada Cerobong*

#### d2. Simulasi Aliran Uap Air

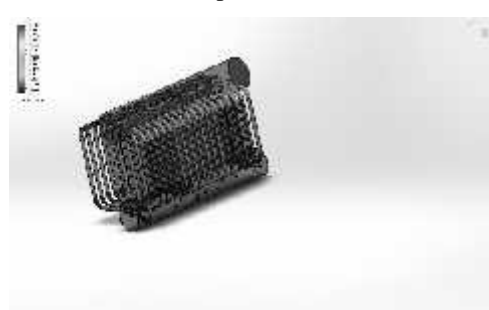

Gbr. 12. *Aliran Uap Air pada Pipa-pipa*

### **3.2. Pembahasan**

a. Analisa Struktur Pengaruh Gaya Berat

Untuk menganalisa struktur ketel uap pipa air, bagian-bagian desain 3 dimensional yang tidak berpengaruh harus dihilangkan, karena akan mem pengaruhi proses menganalisa didalam pem bentukan elemen-elemen (beban komputer lebih besar).

Dari gambar dan data hasil simulasi terlihat bahwa tegangan maksimal yang terjadi pada kerangka di titik 4419 sebesar 6,87611e+008 N/m^2 terletak pada bagian konstruksi kerangka yang berpenampang kecil, ini menunjukkan bahwa konstruksi di titik tersebut sangat terpengaruh oleh gaya beratnya. Namun pada titik tersebut konstruksinya masih relatif aman. Begitu pula tegangan maksimal yang terjadi pada cerobong di titik 168 sebesar 8,882e+006 N/m^2 terletak pada bagian konstruksi cerobong yang menempel dengan kerangkanya

b. Analisa Struktur Pengaruh Temperatur

Untuk analisa struktur pengaruh temperatur, digunakan sumber daya radiasi sebesar 20,85 W dengan temperatur gas asap pembakaran 2000° C. Dari gambar dan data hasil simulasi terlihat bahwa temperatur gas asap pembakaran menyebar ke seluruh kerangka, dan panasnya akan diserap oleh pipa-pipa ketel uap.

Analisa dilakukan pada kondisi *steady state* dan *transient* dengan waktu 900 detik dan interval waktu 30 detik. Terlihat bahwa setelah waktu 900 detik, temperatur maksimal menjadi 1526,81°C. Ini menunjukkan bahwa gas asap pembakaran terserap oleh pipa-pipa ketel uap selama waktu tersebut.

c. Simulasi aliran gas asap pembakaran dan aliran uap air.

Sama seperti menganalisa konstruksi, simulasi aliran juga harus menghilangkan bagian-bagian desain 3 Dimensional yang tidak berpengaruh.

Simulasi aliran gas asap pembakaran dilakukan di dalam kerangka dan didalam cerobong, sedangkan aliran uap air dilakukan di dalam pipa-pipa ketel uap.

## **4. Kesimpulan**

Untuk menganalisa dan membuat simulasi desain 3 Dimensional, hasil desain sangat menentukan keberhasilan analisa dan simulasi.

Bagian-bagian desain 3 Dimensional yang tidak berpengaruh dalam menganalisa dan membuat simulasi harus dihilangkan untuk memperkecil beban komputasi, karena melibatkan pembuatan *mesh* dalam menganalisa maupun membuat simulasi.

Dengan kemajuan teknologi *software* untuk membuat desain 3 Dimensional, analisa kekuatan konstruksi menjadi dipermudah.

## **Daftar Pustaka**

- Abhishek C. Lad, Rao A.S., (2014), *Design and Drawing Automation Using Solid Works Application Programming Interface*, International Journal of Emerging Engineering Research and Technology Volume 2, Issue 7, October 2014, PP 157-167
- Hudzari R. M., et al, (2012), *Simulation and analysis of innovative hand tool harvester*, Scientific Research and Essays Vol. 7 (19), pp. 1864-1871
- SOLIDWORKS (2016), *Tutorial SolidWorks Simulation*, Dassault Systèmes SolidWorks Corporation.
- SOLIDWORKS (2010), *An Introduction to Flow Analysis Applications with SolidWorks Flow Simulation*, Student Guide, Dassault Systèmes SolidWorks Corporation.

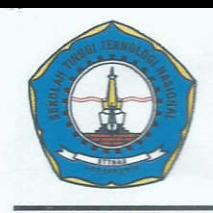

C

## **SEMINAR NASIONAL** REKAYASA TEKNOLOGI INDUSTRI DAN INFORMASI SEKOLAH TINGGI TEKNOLOGI NASIONAL YOGYAKARTA

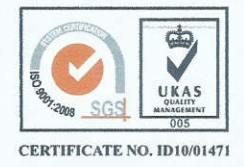

Jl. Babarsari, Caturtunggal, Depok, Sleman 55281 Telp. (0274) 485390, 486986 Fax. (0274) 487294 website : www.retii.sttnas.ac.id Email: seminar@sttnas.ac.id

## **BERITA ACARA** KEGIATAN SEMINAR NASIONAL ReTII KE-12 TAHUN 2017

Pada hari ini Sabtu, Tanggal 9 Desember, Tahun 2017 telah dilaksanakan Seminar Nasional Rekayasa Teknologi Industri dan Informasi (ReTII) ke-12, atas:

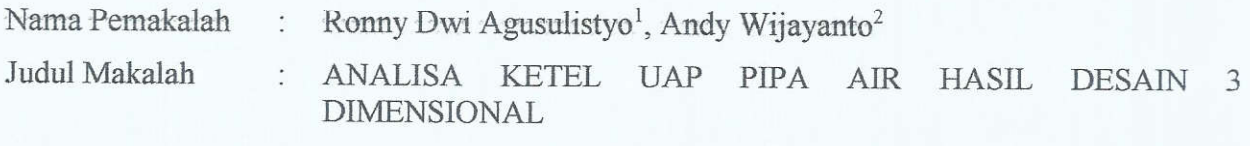

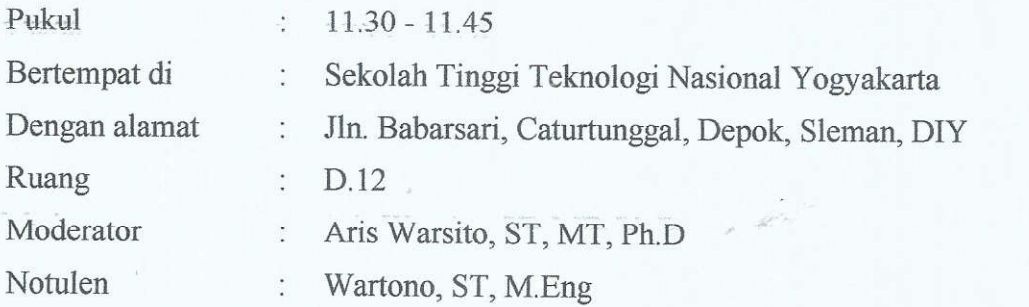

Susunan Acara Seminar ini dibuka oleh Moderator, diikuti oleh Pemaparan Singkat Hasil Penelitian oleh Pemakalah, Tanggapan (Pertanyaan/Kritik/Saran) dari Peserta Seminar dan Tanggapan Pemakalah, dan ditutup kembali oleh Moderator.

Jumlah Peserta yang hadir : orang (Daftar Hadir Terlampir)

Demikian Berita Acara ini dibuat dengan sebenarnya untuk dapat dipergunakan sebagaimana mestinya.

Yogyakarta, 9 Desember 2017

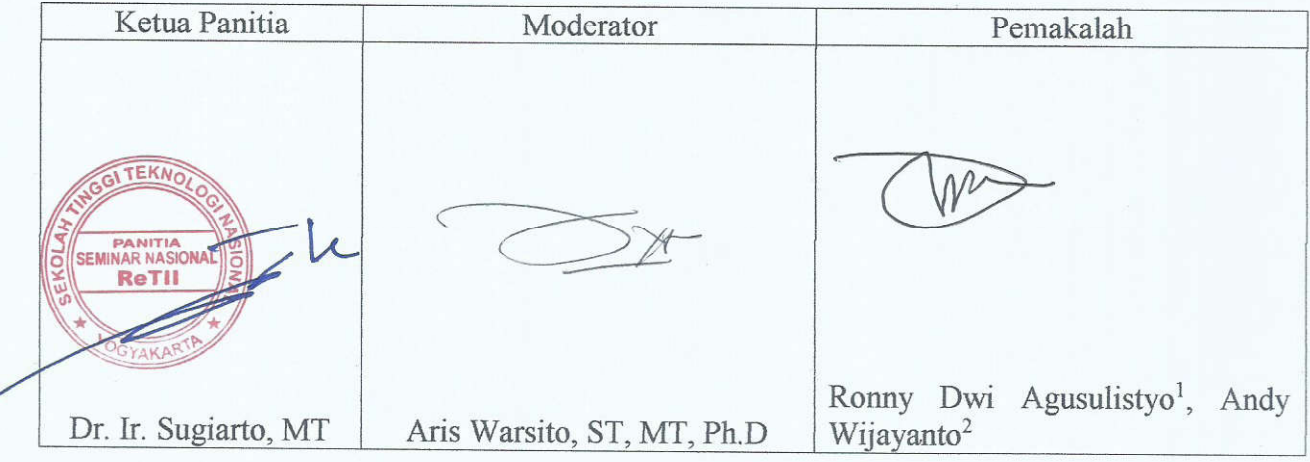

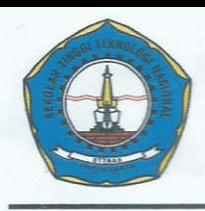

# **SEMINAR NASIONAL** REKAYASA TEKNOLOGI INDUSTRI DAN INFORMASI SEKOLAH TINGGI TEKNOLOGI NASIONAL YOGYAKARTA

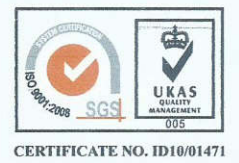

Jl. Babarsari, Caturtunggal, Depok, Sleman 55281 Telp. (0274) 485390, 486986 Fax. (0274) 487294 website : www.retii.sttnas.ac.id Email: seminar@sttnas.ac.id

## **NOTULEN** KEGIATAN SEMINAR NASIONAL ReTII KE-12 TAHUN 2017

Pada hari ini Sabtu, Tanggal 9 Desember, Tahun 2017 telah dilaksanakan Seminar Nasional Rekayasa Teknologi Industri dan Informasi (ReTII) ke-12, atas:

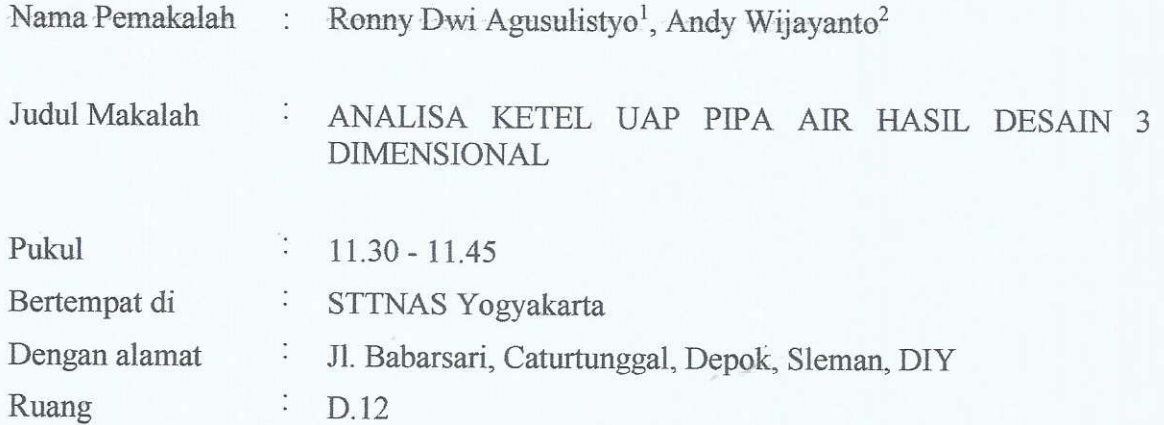

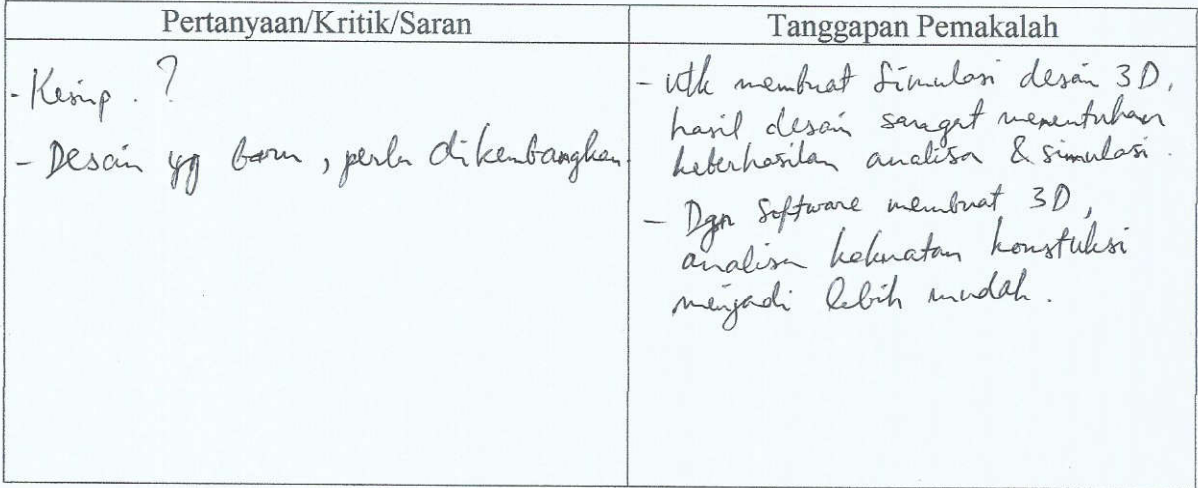

## Yogyakarta, 9 Desember 2017

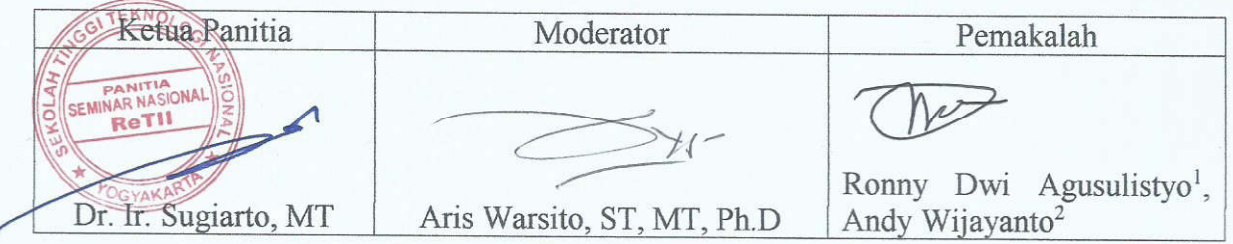